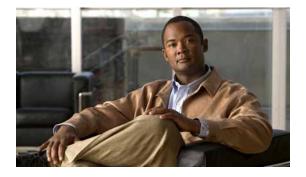

## Preface

First Published: May 27, 2010, OL-20356-01 Last Updated: October 25, 2017

## Organization

The document organization is described in the following table:

| 1 | Overview of the Hardware and<br>Software               | Describes new hardware and software features in<br>this release, features by platform, new slots,<br>common ports, and getting started tasks.                                            |
|---|--------------------------------------------------------|----------------------------------------------------------------------------------------------------|
| 2 | Setup for Initial Configuration                        | Describes how to perform the initial configuration of<br>the router using the Cisco Setup command facility,<br>verifying the initial configuration, and completing<br>the configuration. |
| 3 | Cisco IOS CLI for Initial<br>Configuration             | Describes how to perform the initial configuration of<br>the router using the Cisco IOS command-line<br>interface (CLI), and additional configuration<br>procedures for the router.      |
| 4 | Basic Router Configuration                             | Describes how to perform the basic router<br>configuration, interface configuration, and routing<br>configuration.                                                                       |
| 5 | Configuring Backup Data Lines and<br>Remote Management | Describes how to configure backup interfaces, configure dial backup, and remote management.                                                                                              |
| 6 | Upgrading the Cisco IOS Software                       | Describes how to upgrade the Cisco IOS software image on the router or the access point.                                                                                                 |
| 7 | Using CompactFlash Memory                              | Describes how to use Advanced Capability<br>CompactFlash (CF) memory cards on the router.                                                                                                |
| 8 | Using ROM Monitor                                      | Describes how to use the ROM monitor to manually<br>load a system image, upgrade the system image<br>when there are no TFTP servers or network<br>connections, or for disaster recovery. |
| 9 | Changing the Configuration Register<br>Settings        | Describes the 16-bit configuration register in NVRAM and how to make changes to the register settings using the Cisco IOS CLI.                                                           |

## Conventions

| Convention             | Indication                                                                                                    |
|------------------------|----------------------------------------------------------------------------------------------------|
| <b>bold</b> font       | Commands and keywords and user-entered text appear in <b>bold</b> font.                                                     |
| <i>italic</i> font     | Document titles, new or emphasized terms, and arguments for which you supply values are in <i>italic</i> font.              |
| []                     | Elements in square brackets are optional.                                                                                   |
| $\{x \mid y \mid z \}$ | Required alternative keywords are grouped in braces and separated by vertical bars.                                         |
| [ x   y   z ]          | Optional alternative keywords are grouped in brackets and separated by vertical bars.                                       |
| string                 | A nonquoted set of characters. Do not use quotation marks around the string or the string will include the quotation marks. |
| courier font           | Terminal sessions and information the system displays appear in courier font.                                               |
| < >                    | Nonprinting characters such as passwords are in angle brackets.                                                             |
| []                     | Default responses to system prompts are in square brackets.                                                                 |
| !, #                   | An exclamation point (!) or a pound sign (#) at the beginning of a line of code indicates a comment line.                   |

This document uses the following conventions:

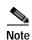

Means reader take note.

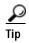

Means the following information will help you solve a problem.

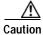

Means *reader be careful*. In this situation, you might perform an action that could result in equipment damage or loss of data.

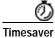

Means *the described action saves time*. You can save time by performing the action described in the paragraph.

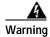

Means *reader be warned*. In this situation, you might perform an action that could result in bodily injury.